# Engineering Guide

### Learn how Quore can help your engineering staff.

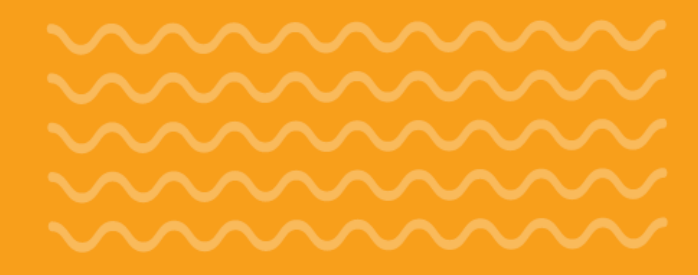

PM 105 (Guestroom) Guestrooms GUESTROOM QUARTERLY PREVENTIVE MAINTEN 3rd Quarter of 2018 Watch How To Video EVERYTHING IN WORKING ORDER-These items ANCE CHECKLIST must be completed on each visit Entry Door - Door locks and latches on own open 90 degrees and release/Dead-bolt and night latch T. All lights working and light levels equal Task Closed X Phone - Telephone is operational and in Phone - Telephone to oppose good looking condition whether maker 000 Chemicals Free CI Work Order Phone Issue Bedroom (QNQN) in 105 (SXBL) dh Holiday Inn Express Franklin (Training) Posted by You on 19-Feb-2020 10:53am OVERVIEW Type: Staff Member Request Tue: 19-Feb-2020

New Pool Reading Holiday Inn Express Franklin (Training) Comb. Cl Ca Temp" GPM

PSI

Notes

Save Pool Re

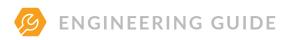

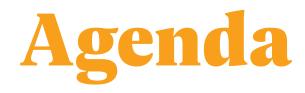

| Meet Quore             | 3  |
|------------------------|----|
| Manage Your Daily Work | 6  |
| Perform PMs on Time    | 11 |
| Track Your Readings    | 14 |

# "

Quore makes me more efficient throughout the day. The customized PMs allow me to make sure I do everything I need and document it at the same time. Quore notifies me when there is a guest need so I can get it done quickly.

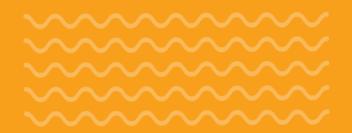

--------------------

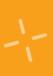

### --------------------

# Meet Quore

Welcome to Quore! In this section, we explain how to use Quore in your daily routine, and how to navigate through the system.

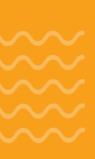

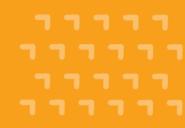

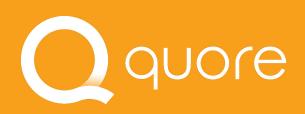

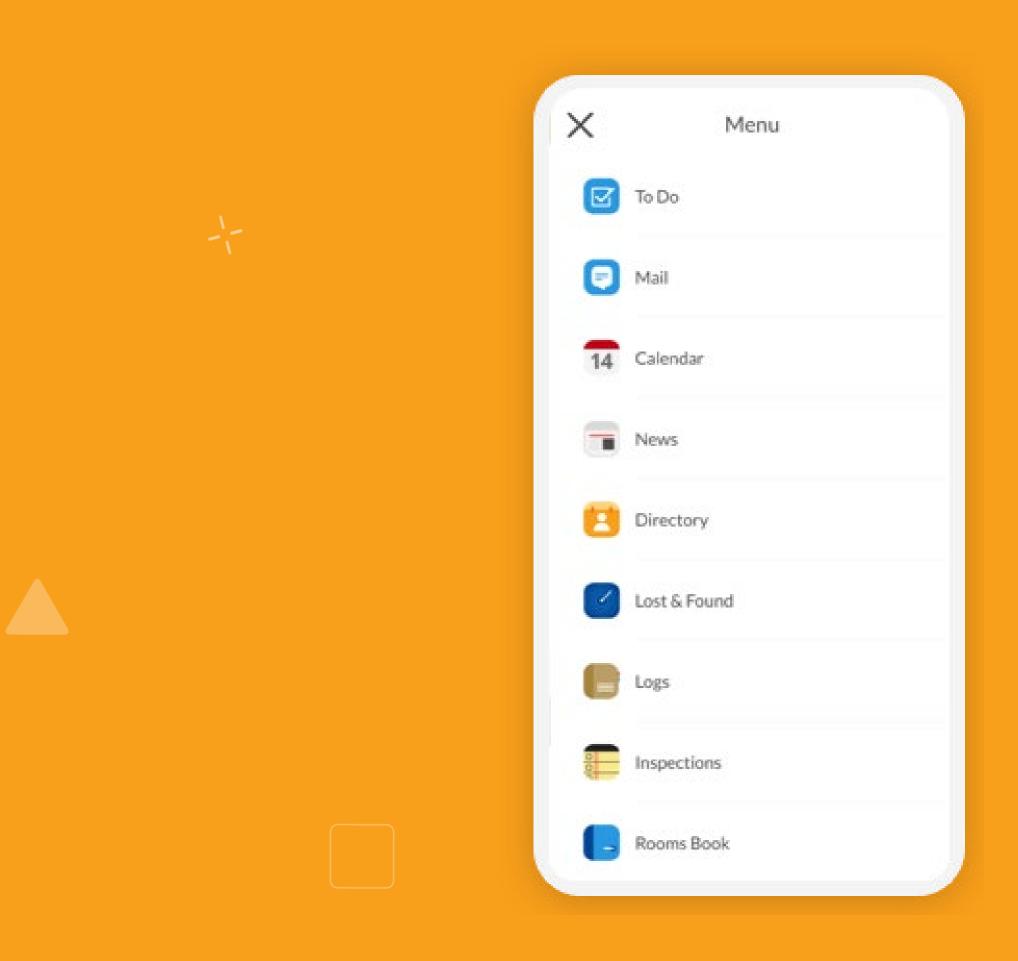

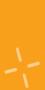

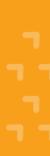

# The Quore Advantage

- Complete Work Orders
- **Record** your readings
- **Perform** scheduled PMs
- Track assets  $\checkmark$

### Q PRO TIP

One of the most powerful things about Quore is as you communicate, you document. So when it goes into the system, you don't have to worry about writing anything down later.

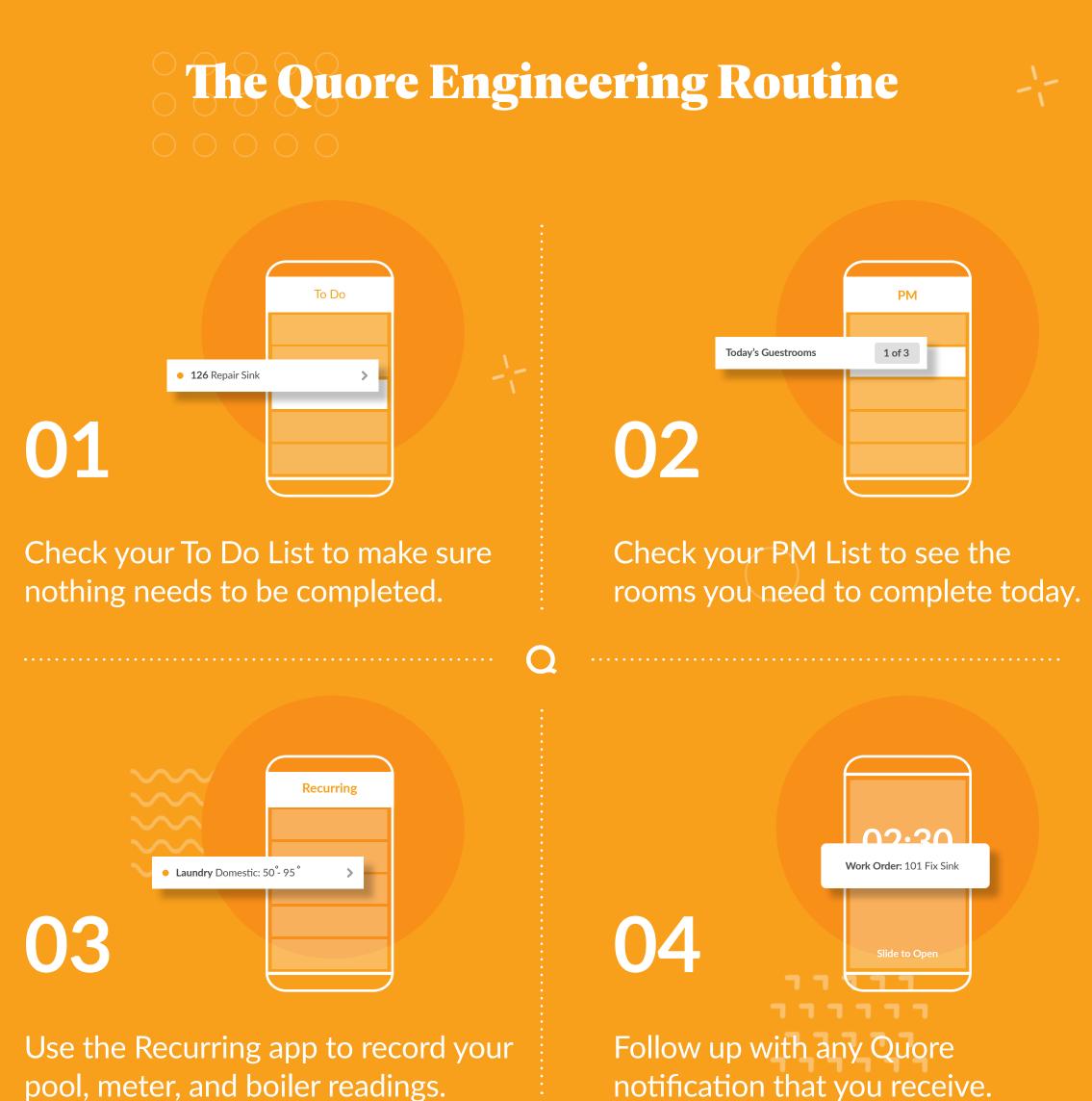

pool, meter, and boiler readings.

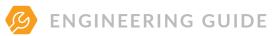

# **Mobile Navigation**

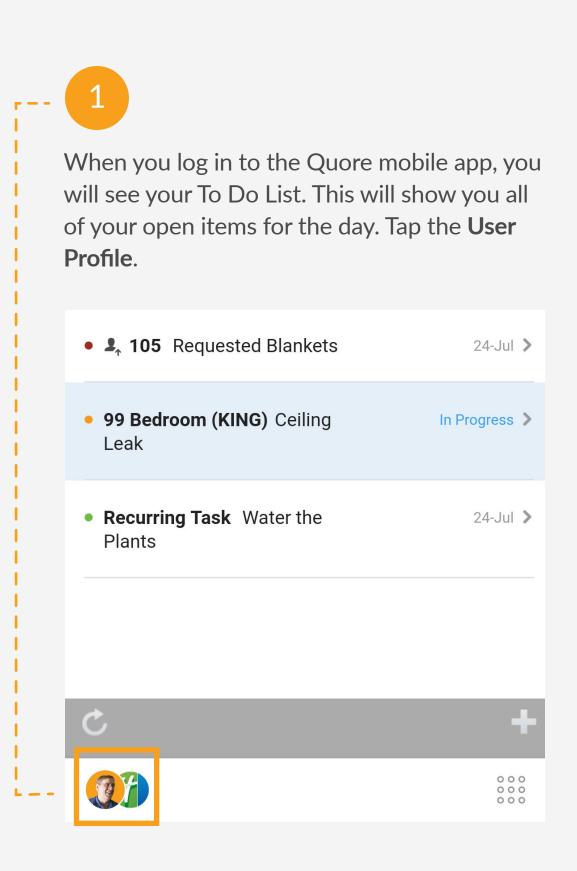

2

This allows you to change your property (if applicable), change your on duty status, go to settings, get support, or log out. Tap on the gray area to return to the previous screen.

|                           | →                  |
|---------------------------|--------------------|
| Randy Simmons             | Paused >           |
| Chief Engineer            | 24-Jul 义           |
|                           |                    |
| Holiday Inn Express Frank | 24-Jul >           |
| On Duty                   | In Progress >      |
|                           | <u>ک</u>           |
| My Settings               | 24-Jul <b>&gt;</b> |

. . . . . . . . . . . . . . .

. . . . . . . . . . . . . . . . . . . . . . . . . . . . . . • • • • • • • • • • • • • • •

The Quore mobile app keeps you aware of hotel happenings in real time. Remember to mark yourself on duty at the start of each shift. This allows you to receive push notifications for items assigned to you.

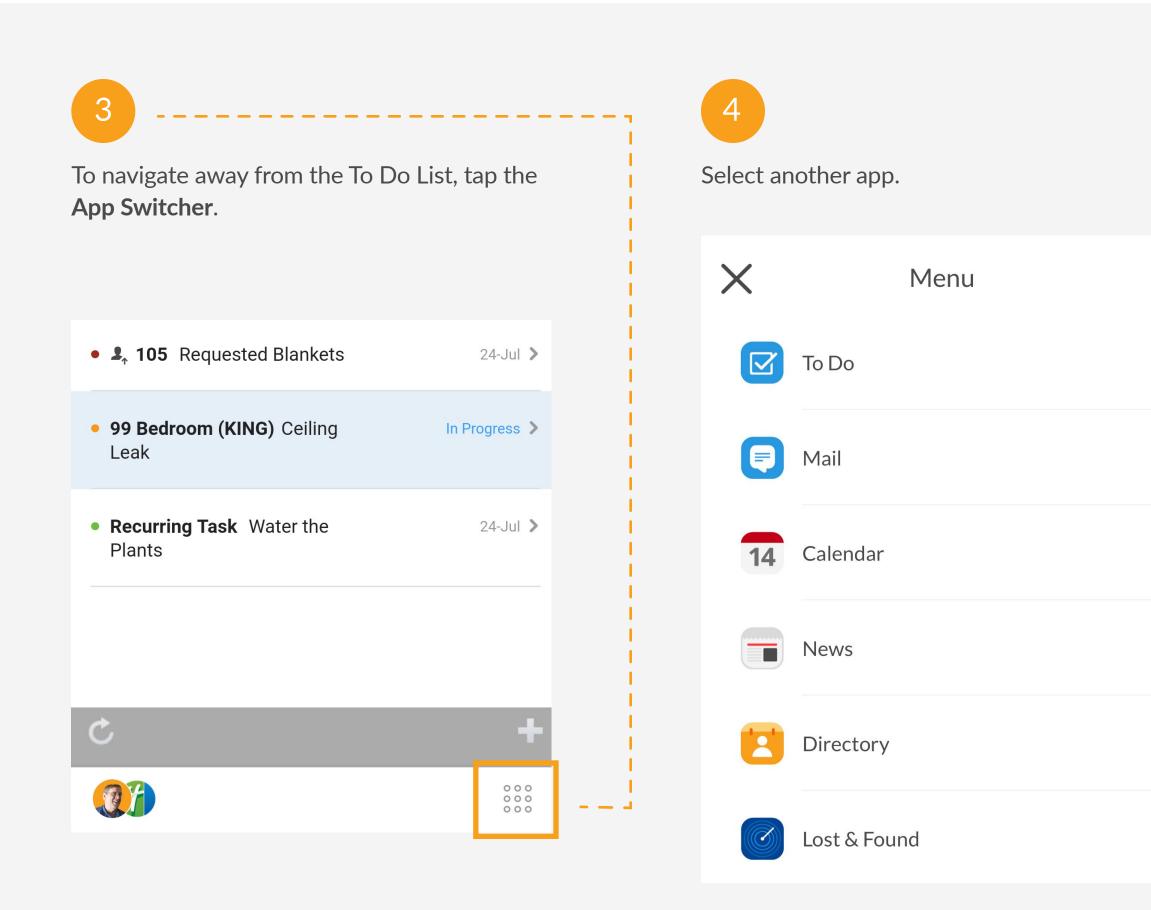

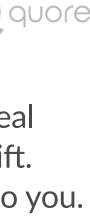

• • • • • •

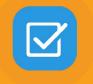

# TO DO APP Manage Your Manage Your Daily Work

As a member of the engineering team, we recommend checking your To Do List at the start of each shift. This allows you to see anything assigned to you, your department, or anyone. Use the To Do app to handle Work Orders and Requests.

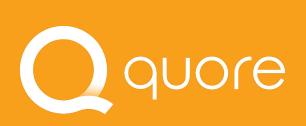

- - - - - -- - - - - -- - - - - -- - - - - - -

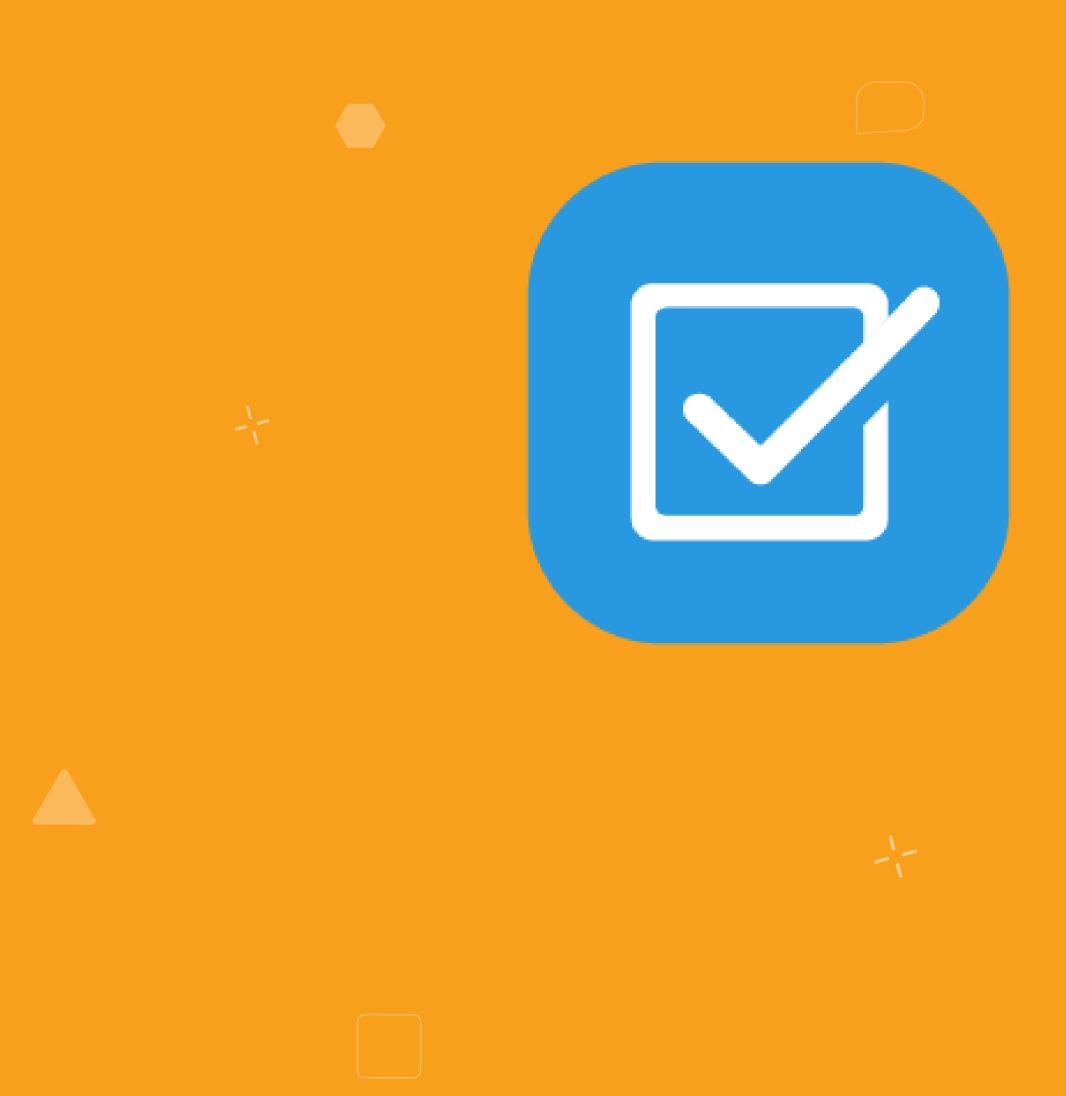

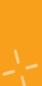

-1-

ר ר ר ר

# Understanding the **To Do List**

The To Do List includes Requests, Work Orders, Complaints, Tasks, PMs, and several other items assigned to the engineering department.

### Q PRO TIP

Readings appear on the To Do List by default. Update what reading reminders appear by going to the Recurring app on the desktop. Learn more at learn.quore.com/readings/settings.

### **†**‡† To Do Filter by type. View next day $\rightarrow$ TODAY, JUL 26 To Do List.

The dots represent the type of to do item.

. . . . . . . . . . . . . . .

. . . . . . . . . . . . . . . . . . . . . . . .

• Request • Complaint • Work Order

Task

• **107 Bathroom** Ceiling Light In Progress 义 Bulb • 111 Tim Jones was upset 24-Jul 🔰 about Noise Complaint • 99 Bedroom (KING) Ceiling In Progress > Leak • In 107: All lights working and 26-Jul > light levels equal on lamps • 105 Bedroom (QNQN) Failed 26-Jul > **PM Guestrooms** Phone Issue • **110 Bathroom** Shower/Tub In Progress > Leak + C 000

quore

Blue means an item is in progress.

The date represents the due date. Red means an item is past due.

> . . . . . . . . . . . . . . . . . . . .

# Understanding the **Work Order Form**

Fill in these fields to create a Work Order. Some fields default to certain options to help save time, but every field can be changed.

• • • • • • • • • • • • • • •

. . . . . . . . . . . .

### **Q** PRO TIP

Keep in mind that checking Guest Requested will trigger escalation push notification alerts to department heads within 30 minutes and to management after 45 minutes if the Work Order is not addressed.

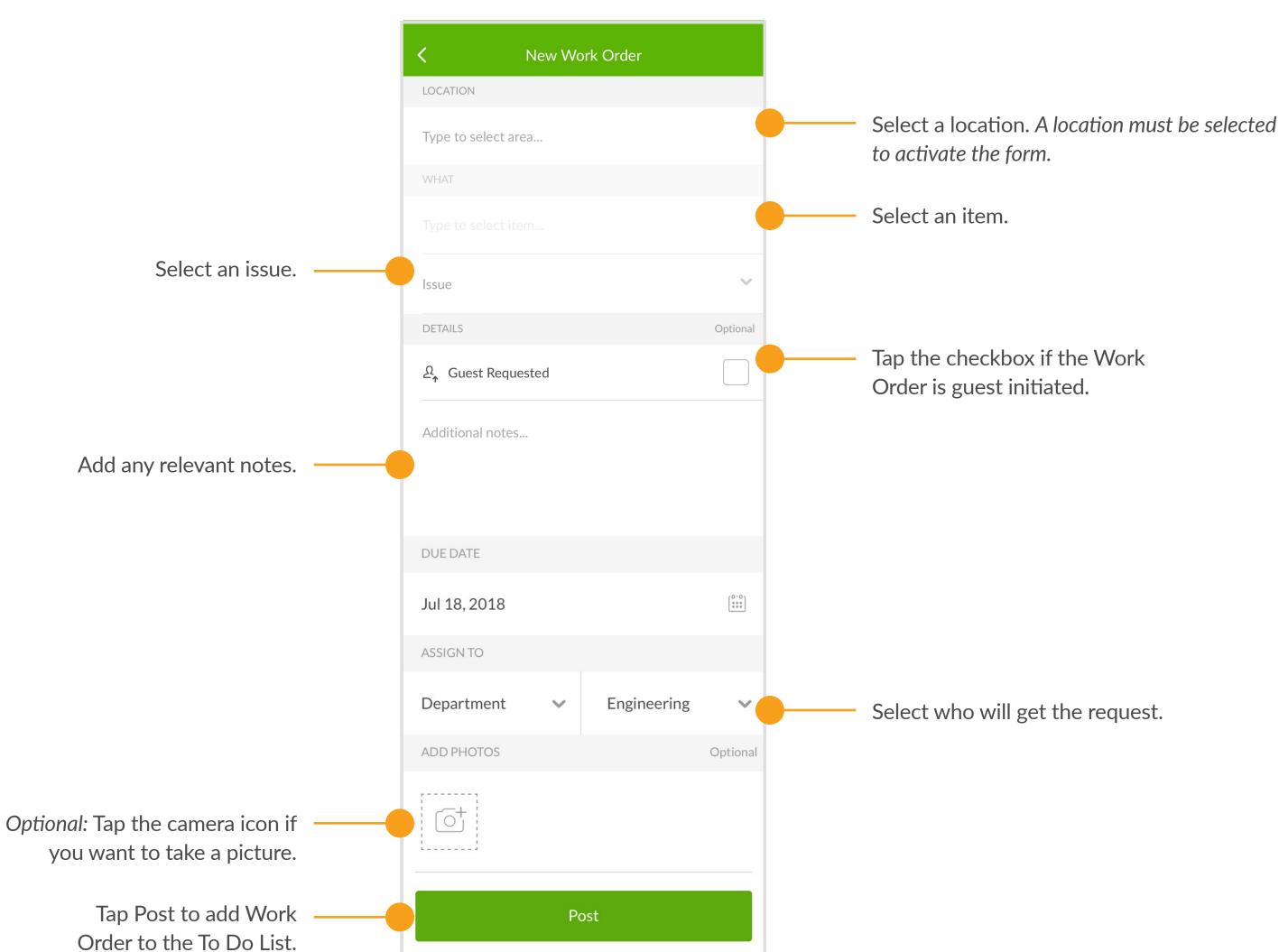

quore

. . . . .

 $\bullet$   $\bullet$   $\bullet$   $\bullet$ 

# Creating a Work Order

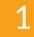

From the mobile To Do app, tap the **+ icon** in the bottom right corner of your screen.

| <ul> <li>110 Bathroom Shower/Tub<br/>Leak</li> </ul>    | 26-Jul 义        |
|---------------------------------------------------------|-----------------|
| Pool Chemical Reading                                   | 26-Jul 🔰        |
| <ul> <li>Recurring Task Water the<br/>Plants</li> </ul> | 26-Jul 🔰        |
| • 2 Guestrooms (2)                                      | 30-Sep <b>≫</b> |
| • 105 Guestrooms                                        | In Progress ≫   |
|                                                         |                 |
| Ç                                                       | +               |
|                                                         |                 |

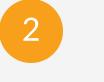

Tap Work Order.

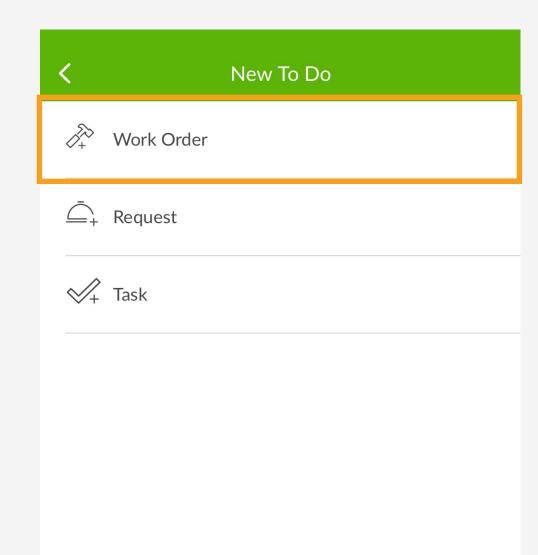

. . . . . . . . . . . . . . .

 •
 •
 •
 •
 •
 •
 •
 •
 •
 •
 •
 •
 •
 •
 •
 •
 •
 •
 •
 •
 •
 •
 •
 •
 •
 •
 •
 •
 •
 •
 •
 •
 •
 •
 •
 •
 •
 •
 •
 •
 •
 •
 •
 •
 •
 •
 •
 •
 •
 •
 •
 •
 •
 •
 •
 •
 •
 •
 •
 •
 •
 •
 •
 •
 •
 •
 •
 •
 •
 •
 •
 •
 •
 •
 •
 •
 •
 •
 •
 •
 •
 •
 •
 •
 •
 •
 •
 •
 •
 •
 •
 •
 •
 •
 •
 •
 •
 •
 •
 •
 •
 •
 •
 •
 •
 •
 •
 •
 •
 •
 •
 •
 •
 •
 •
 •
 •
 •
 •

\_\_\_\_

9

Use Work Orders to let people know what is broken. Follow these steps to create a Work Order.

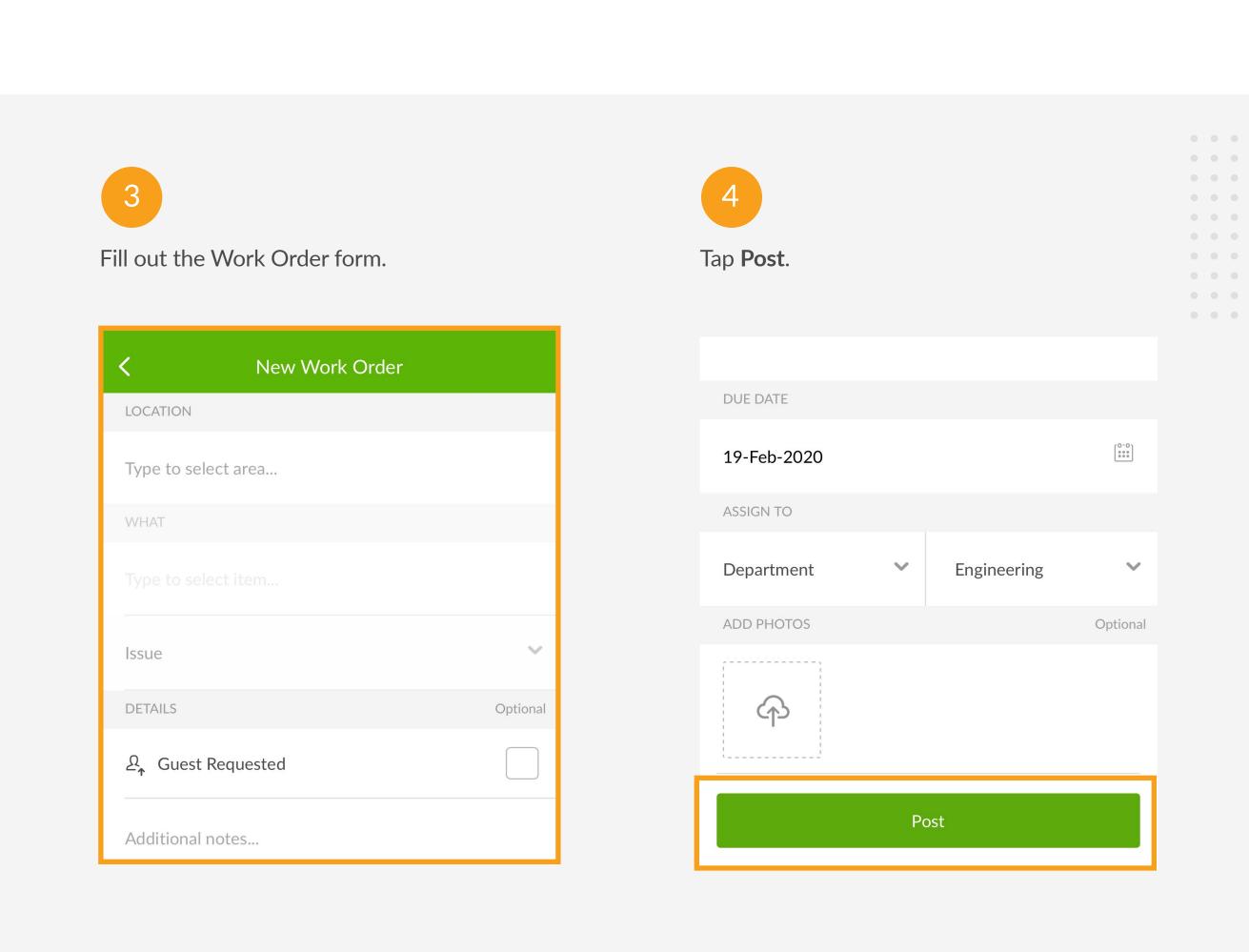

# **Completing a Work Order**

Click on the appropriate Work Order. 111 To Do  $\rightarrow$ TODAY, JUL 26 \_ \_ \_ . . . • 105 Bedroom (QNQN) Failed 26-Jul > **PM Guestrooms** Phone Issue • **110 Bathroom** Shower/Tub 26-Jul > Leak Pool Chemical Reading 26-Jul > • Recurring Task Water the 26-Jul > Plants • 2 Guestrooms (2) 30-Sep ≫ • 105 Guestrooms In Progress ≫  $\mathbf{C}$ 

2

### Click Start To Do to begin working.

Bedroom (QNQN) in 105 (SXBL)
Holiday Inn Express Franklin (Training)
Posted by You on 19-Feb-2020 10:53am

### OVERVIEW

Type: Staff Member Request

Due: 19-Feb-2020

Assigned to: Engineering

Started: Not started

Asset: Phone

Category: Phones

### DESCRIPTION

 Write a note or comment...
 Post

 Start To Do
 Pause

• • • • • • • • • • • • • •

 •
 •
 •
 •
 •
 •
 •
 •
 •
 •
 •
 •
 •
 •
 •
 •
 •
 •
 •
 •
 •
 •
 •
 •
 •
 •
 •
 •
 •
 •
 •
 •
 •
 •
 •
 •
 •
 •
 •
 •
 •
 •
 •
 •
 •
 •
 •
 •
 •
 •
 •
 •
 •
 •
 •
 •
 •
 •
 •
 •
 •
 •
 •
 •
 •
 •
 •
 •
 •
 •
 •
 •
 •
 •
 •
 •
 •
 •
 •
 •
 •
 •
 •
 •
 •
 •
 •
 •
 •
 •
 •
 •
 •
 •
 •
 •
 •
 •
 •
 •
 •
 •
 •
 •
 •
 •
 •
 •
 •
 •
 •
 •
 •
 •
 •
 •
 •
 •
 •

Open the To Do app to view any open Work Orders, Requests, or Tasks.

| 3                                                                                                    | 4                                                                                  |
|----------------------------------------------------------------------------------------------------|------------------------------------------------------------------------------------|
| Click <b>Complete</b> .                                                                                                    | Fill out the appropriate fields and click <b>Complete</b> to close the Work Order. |
| <ul> <li>Bedroom (QNQN) in 105 (SXBL)</li> <li>Holiday Inn Express Franklin (Training)</li> <li>Posted by You on 19-Feb-2020 10:53am</li> </ul> | Complete Work Order?                                                               |
| OVERVIEW                                                                                                    | Resolution                                                                         |
| You have just started progress on this work order                                                                                               | Repaired                                                                           |
| Type: Staff Member Request                                                                                                    | Cost                                                                               |
| Due: 19-Feb-2020                                                                                                    |                                                                                    |
| Assigned to: Engineering                                                                                                    |                                                                                    |
| Started: 19-Feb-2020 10:54am                                                                                                    | NOTES                                                                              |
| Asset: Phone                                                                                                    | Enter a note                                                                       |
| Category: Phones                                                                                                    | PHOTOS                                                                             |
| Write a note or comment Post                                                                                                    |                                                                                    |
|                                                                                                    | Cancel Complete                                                                    |

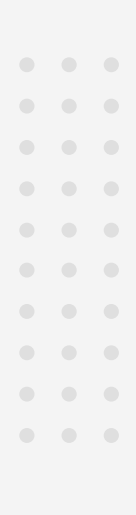

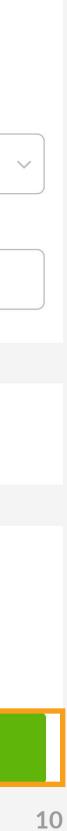

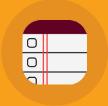

## PMAPP Perform PMAPS Perform PMAS Perform PMAS

Quore will automatically set up a schedule to be sure your PMs are completed on time. The engineering team can view each others work when necessary.

> --------------------

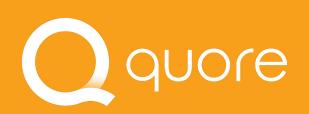

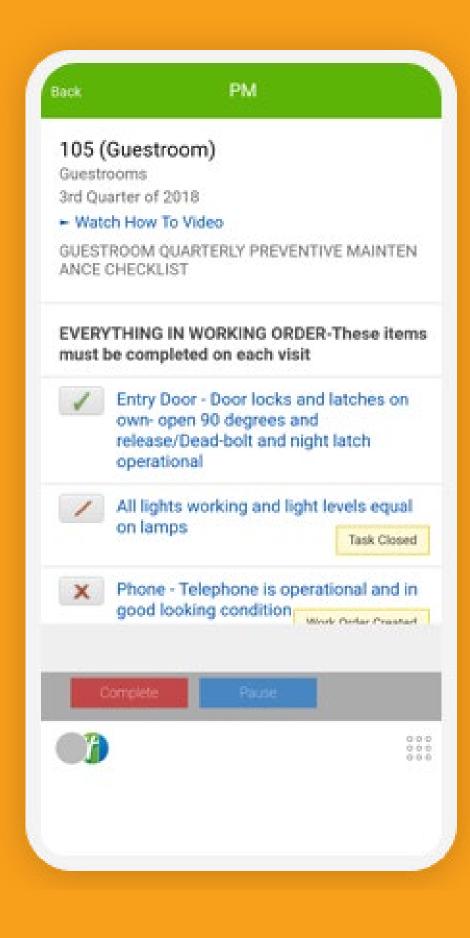

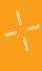

-

ר - ר - ר

# Understanding the **PM List**

The PM lists allow you to quickly go through the necessary steps. When an item fails, Quore takes care of creating the Work Order.

. . . . . . . . . . . .

completed later. If you added photo or comments, those will appear in the Work Order/Task.

### **Q** PRO TIP

Marking an item as "repairs complete" will automatically complete the Task or Work Order associated with that line item.

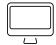

For more information visit learn.quore.com/pms

### quore

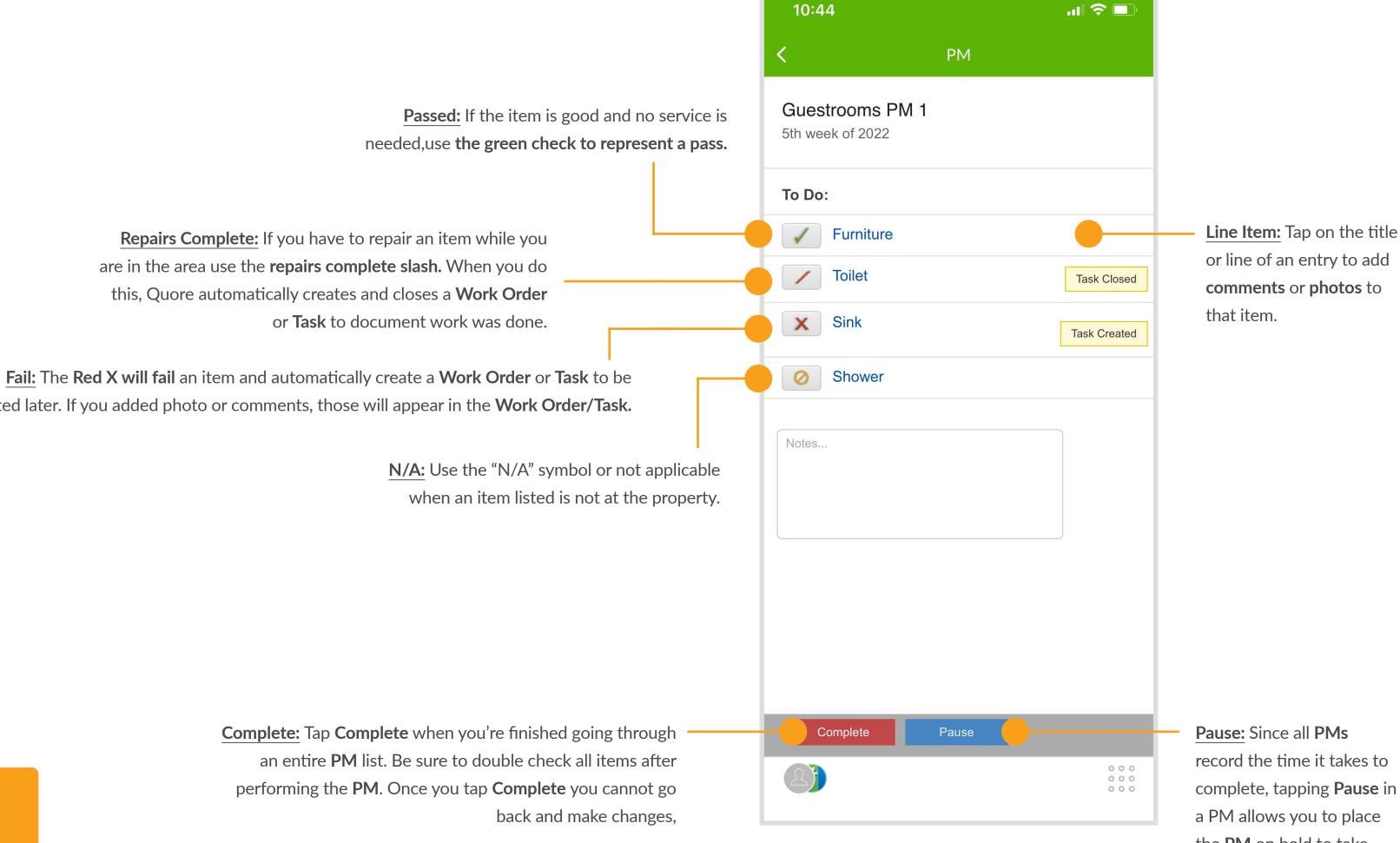

Pause: Since all PMs record the time it takes to complete, tapping Pause in a PM allows you to place the **PM** on hold to take care of last-minute, high priority tasks and come back to finish up when you're ready.

12

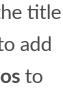

. . . . .

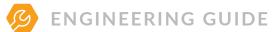

# **Completing a PM**

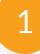

### Select the PM to complete.

| PM Overview                       |               |
|-----------------------------------|---------------|
| Selected Property                 |               |
| Holiday Inn Express Franklin (Tra |               |
| PM Calendar                       |               |
| Today's Guestrooms                | <b>2 of 3</b> |
| Today's HIE Franklin PM           | 0 of 3        |
| Today's Carpet                    | 0 of 3        |
| Weekly                            | 0 of 4        |
| Monthly                           | 0 of 4        |
| Quarterly                         | 0 of 202      |
|                                   |               |

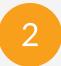

### Tap the PM to complete.

| Back                  | Guestrooms                                    |     |
|-----------------------|-----------------------------------------------|-----|
| Guestro<br>Holiday Ir | <b>DOMS</b><br>nn Express Franklin (Training) |     |
| All Room              | s Due Quarterly                               |     |
| Due Too               | lay                                           | 1   |
| 110 (SX               | (BL)                                          |     |
| All Gues              | strooms PMs                                   |     |
| Upcomi                | ng                                            | 145 |
| Comple                | ted                                           | 7   |
|                       |                                               |     |

. . . . . . . . . . . . . . .

• • • • • • • • • • • • • • • • • • • • • • • • • • • • • • • • • • • • • • • • • • • •

### Open the PMs app to view the rooms and areas scheduled for a PM.

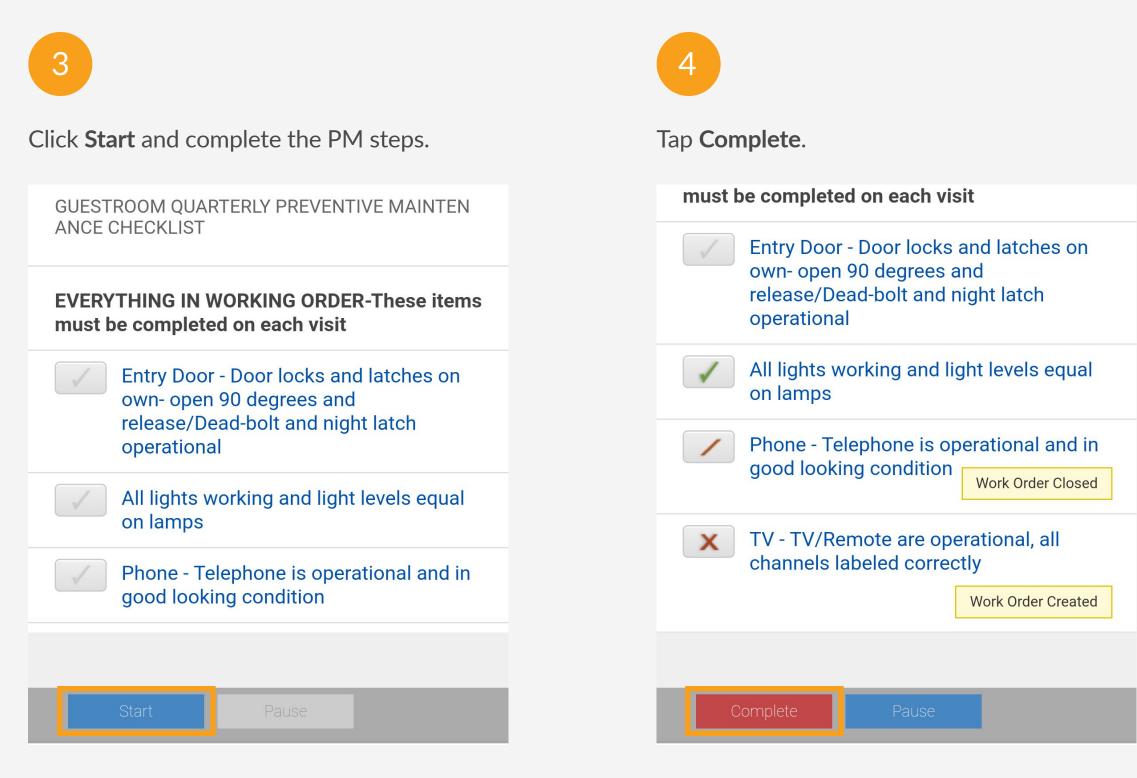

### 13

### • • • • • • • • • • • • • • • • • • . . . • • • • • • • • •

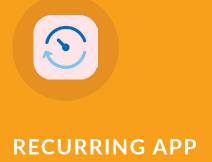

# Track Your Readings

Quore has templates so you can quickly record important information about your pools, boilers, and meters. The data is saved in one place so the entire engineering team has access to it.

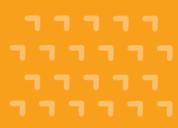

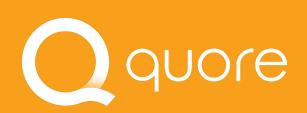

### Pool Chemicals

Holiday Inn Express Franklin (Training) Last Reading: Jul 24, 2018 (Under Saturated) Turnover rate is 0.0 hours

Pool Readings

### LAST 5 DAYS

| Chlorine          | 10.00 | 1.700  | state in the |
|-------------------|-------|--------|--------------|
| CONTRACTOR IN THE | 5,55  | - 18 A | post.        |

|                 |                         | 1797 C |            |        |     |
|-----------------|-------------------------|--------|------------|--------|-----|
|                 |                         | *      |            |        |     |
| pH (7.4-        | 7.6 ppm)                | 1      |            |        |     |
| 17-23           | 07.28                   | 37.24  | Yesherikay | Teslay |     |
| Alkalinit       | y (80-120 pp            | m)     |            |        |     |
| 1742            | 07.21                   | 07/24  | Yestenday  | Today  |     |
| 100 C 100 C 100 | the later is set in the | 100 C  |            |        |     |
| 000000          | (156-400 pe             | ml     |            |        |     |
| Calcium         | (150-400 no             | an)    |            |        |     |
| 000000          | (150-400 no             | an)    |            |        | 000 |
| 000000          | (150-400 m              | mì     |            |        |     |

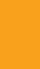

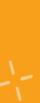

# Understanding Pool Readings

In order to help save you time, Quore will automatically track whether your pool is balanced and the turnover rate as you enter it.

> pH, alkalinity (or TA - Total Alkalinity), and calcium (or water hardness) are the three most important tests to keeping your water balanced. *Be sure to fill in*

> This will save the reading. You have up to 48 hours to edit readings. This can be done from the desktop Readings app.

### Q PRO TIP

Always enter your last Calcium reading as a placeholder if you don't take that reading each day. If you leave it blank, then your pool may show as unbalanced.

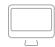

For more information visit learn.quore.com/readings

### Qquore

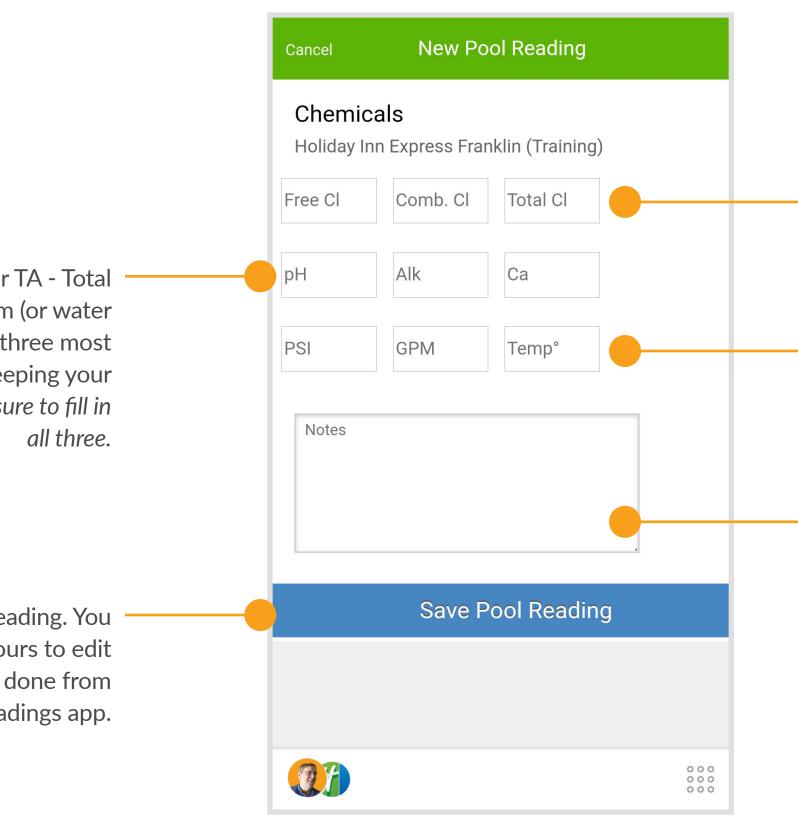

. . . . . . . . . . . . . . . .

Free Chlorine is what you usually test on your pool water. Combined is what has been used up by the sanitation process of the water. Total is a sum of the both. Make sure at minimum that free chlorine is entered.

**PSI** refers to the reading from the pressure gauge of your pool filter, and **GPM** (Gallons Per Minute) is the rate at which the pool pump circulates water.

Enter any notes or trend changes here. These will display in the records of the Readings app located on the desktop.

. . . . . . . . . . . . . .

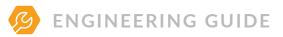

# Adding a Reading

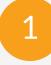

From the **Readings** app, select the reading you are going to enter.

|         | Daily Checks |
|---------|--------------|
| Pools   |              |
| Meters  |              |
| Boilers |              |
|         |              |
|         |              |
|         |              |
|         |              |

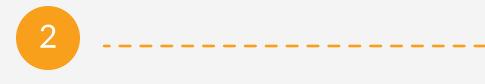

Click the + icon to add a new reading.

ו עוווטיכו ומנכ וא ט.ט ווטעוא

LAST 5 DAYS

### Chlorine (1-3 ppm)

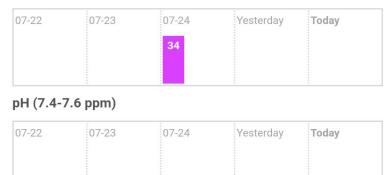

Alkalinity (80-120 ppm)

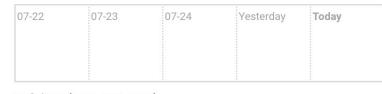

Calcium (150-400 ppm)

C

÷

\_\_\_\_

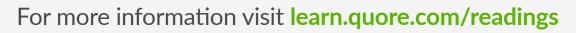

• • • • • • • • • • • • • • •

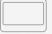

Qquore

Open the Readings app to begin entering your readings. Here is an example of a pool reading. For more on meter and boiler readings, please visit learn.quore.com/readings.

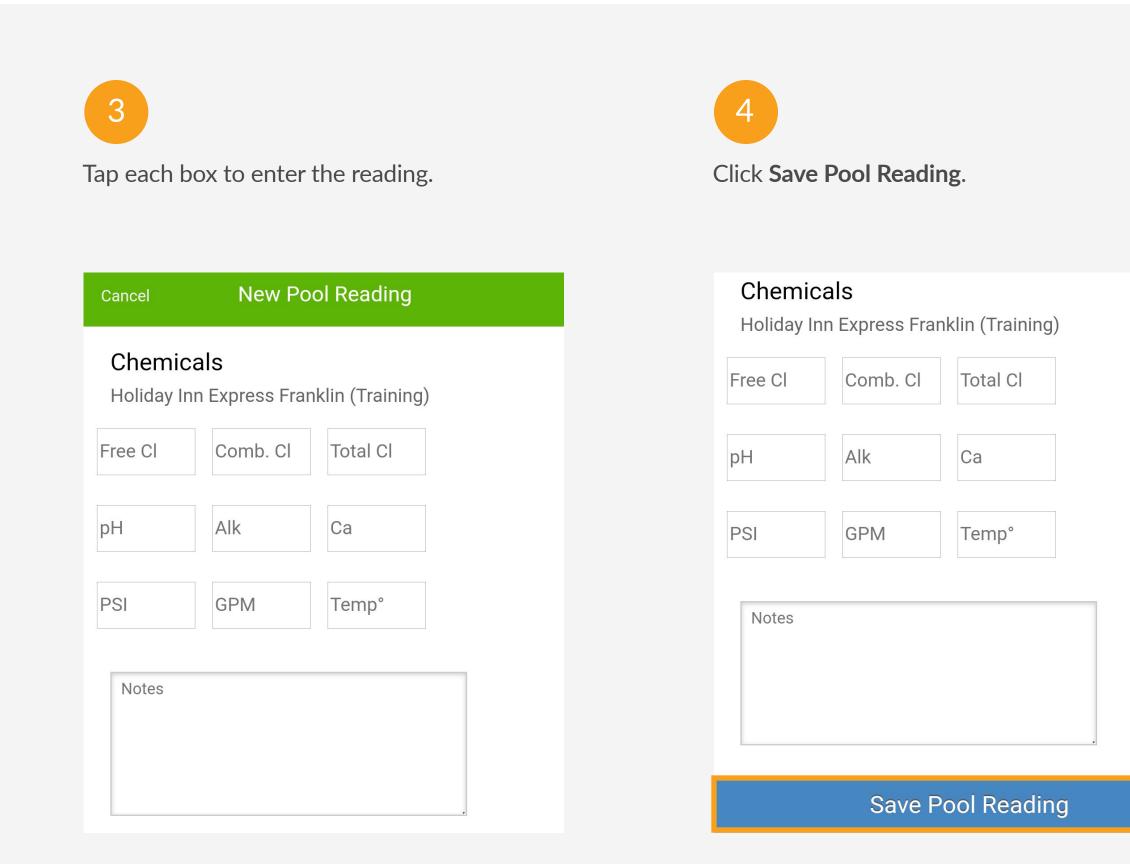

# You're Trained!

Now that you have completed the engineering training, log on the desktop and go to the My Account section to update any important information including time zone, preferred language or your password. Get ready to experience the Quore difference!

### **About Quore**

Quore is a service optimization platform that helps hotels use to run their day-to-day operations more efficiently. Our product improves communications between guests and staff by streamlining housekeeping, guest relations, engineering and every other aspect of running a hotel.

### **Questions?**

Visit Quore Learn at **learn.quore.com** to search by keyword. Contact our support team 24/7 at **+1 (877) 974-9774** or **support@quore.com**.